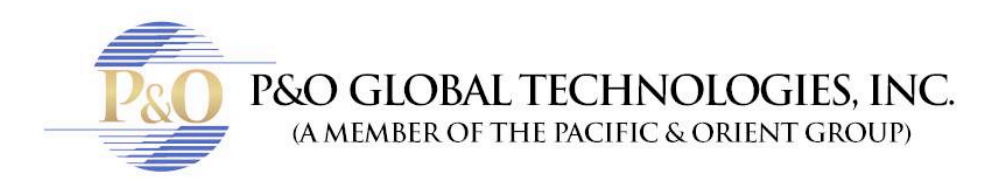

## **HOW TO ADD AN APP**

Follow these steps to add an app to your mobile device.

- 1) For Apple devices go to App Store. For Android devices go to Play Store.
- 2) Search for:
	- "CCTV Mobile" for Blue Technology, and download it.
	- "IVMS-4500" for Red Technology, and download it.

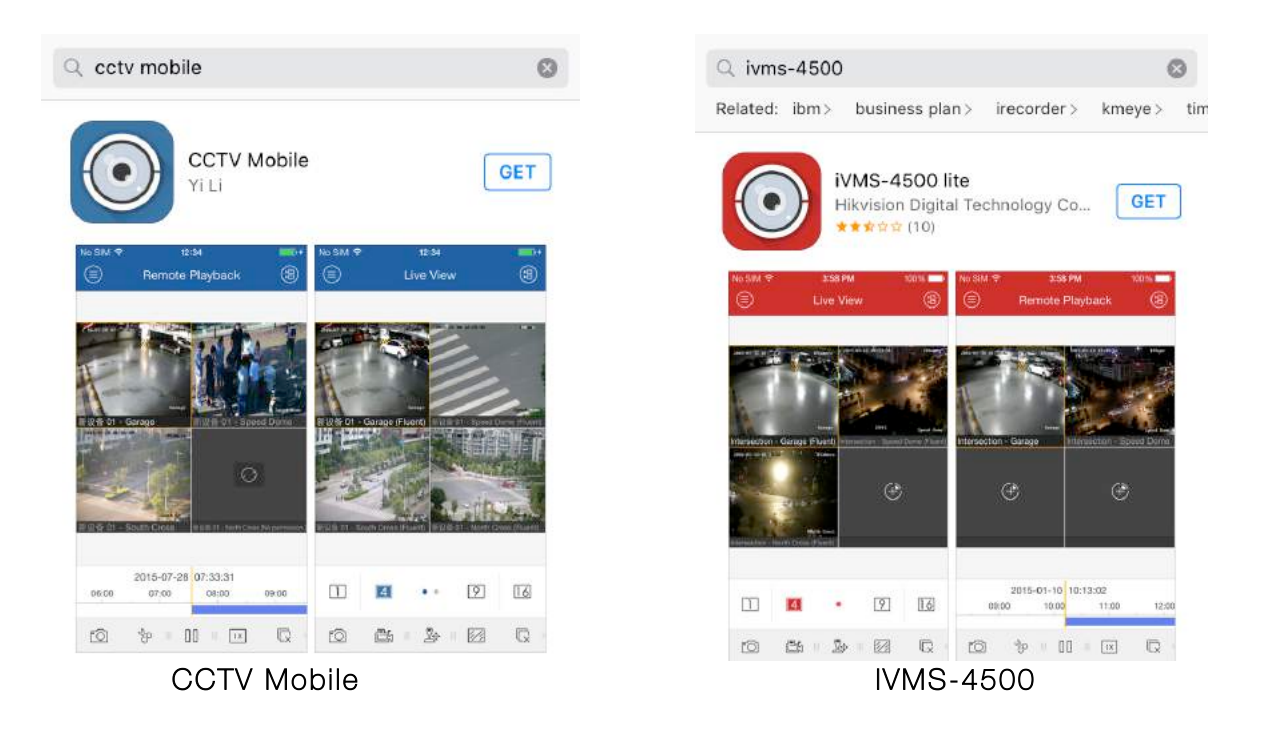

## **SETTING UP YOUR MOBILE APP**

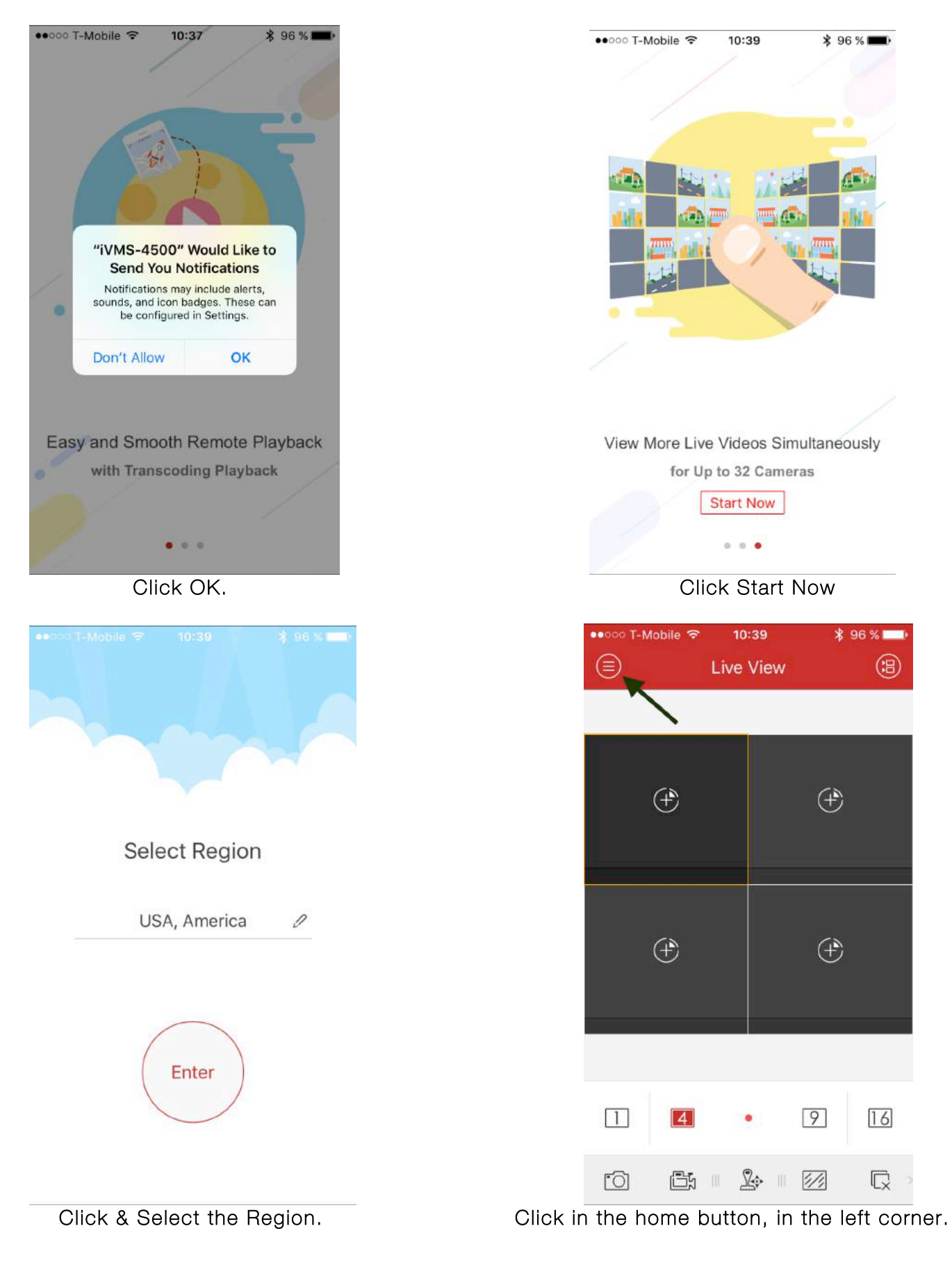

P&O Global Technologies, Inc

+1 954-616-0600 / info@pogt.net / 224 Commercial Blvd., Suite 206, Lauderdale by the Sea, FL 33308

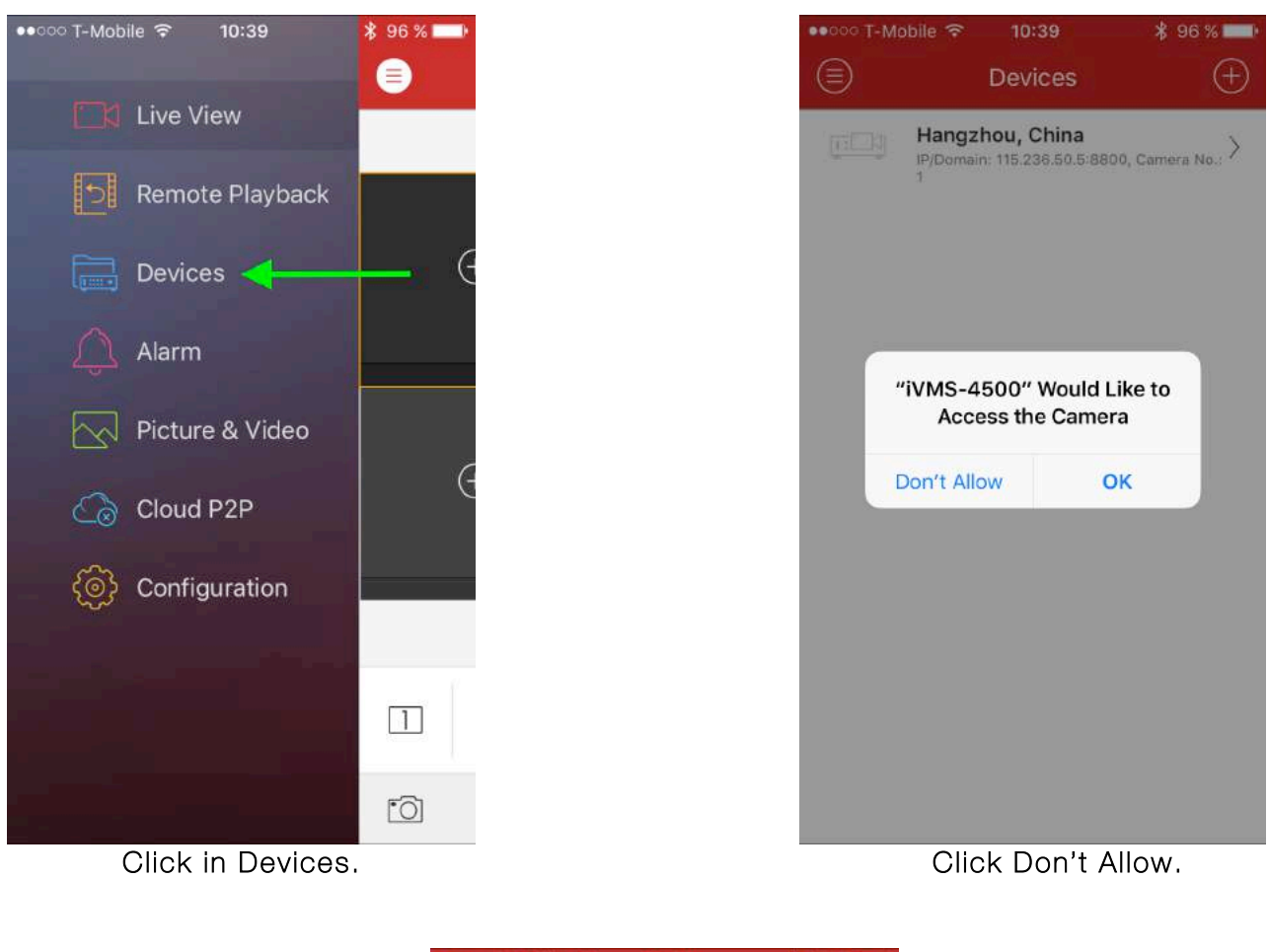

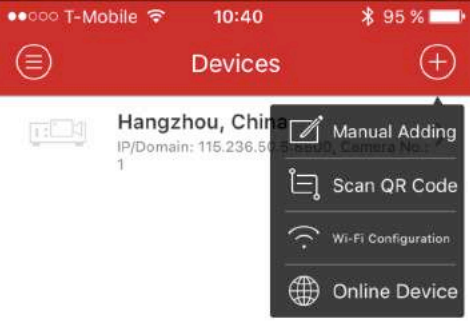

## Click the plus + button. Click Manual Adding.

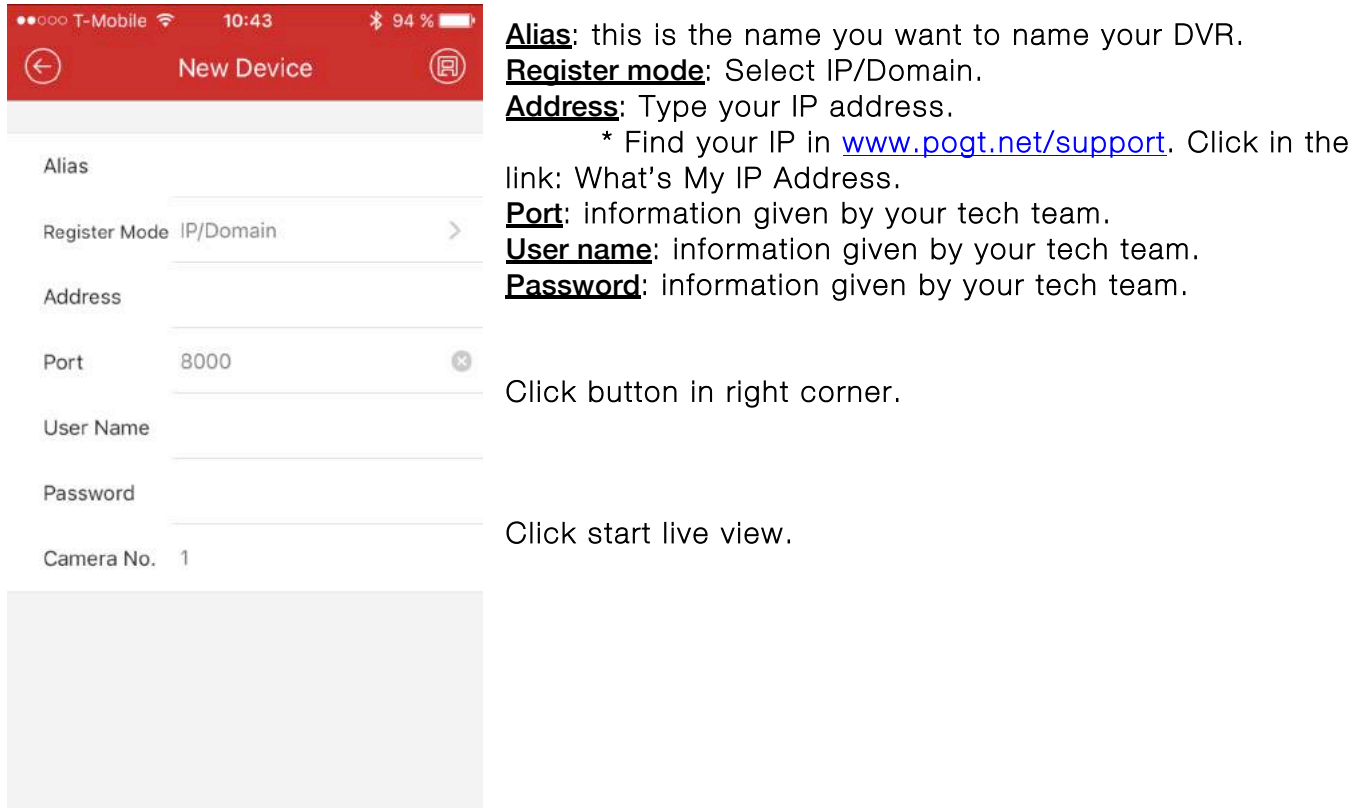

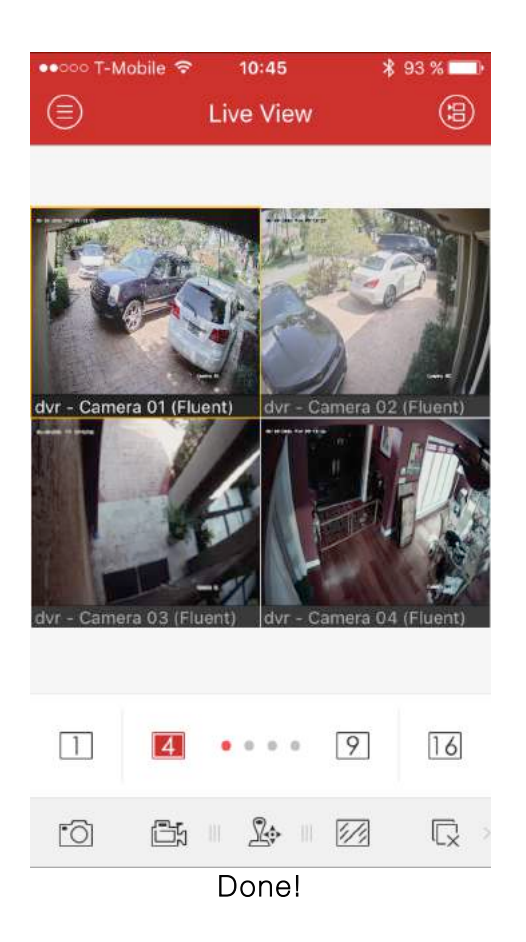

P&O Global Technologies, Inc

+1 954-616-0600 / info@pogt.net / 224 Commercial Blvd., Suite 206, Lauderdale by the Sea, FL 33308